## **Purpose of this Help Sheet**

Research essays and theses are long documents. It is cumbersome to navigate through documents of 25 pages or more without hyperlinked tables of contents and navigation panes. This help sheet is intended to help you create tables of contents in MS Word and add bookmarks in pdf documents.

## How to Create a Table of Contents in MS Word

Note that the procedures and screen shots will vary depending on the version of MS Word or other word processor you use, but the principles should remain the same.

- 1. Watch this youtube video for an overview <a href="http://www.youtube.com/watch?v=OkyisWIE3kQ">http://www.youtube.com/watch?v=OkyisWIE3kQ</a>
- 2. Open the document in which you want add a table of contents
- 3. Follow the steps in the video but with the following modifications:
- 4. Reformat the build-in heading styles according to the specifications of the latest edition of the APA Manual Style. For example, in the 6<sup>th</sup> edition of the APA Manual, level-1 headings must be centred, boldface, uppercase and lowercase, level-2 headings must be flush left, boldface, uppercase and lowercase, and so on. (One easy way to customize a style is to select an example of the style you want to update, reformat the selected text, and then update the style to match the selection, as described <u>here</u>).
- 5. Insert a table of contents using the table-of-contents dialogue box with the following settings:

| Table of Contents                        | [X] [X]                                                                             |  |
|------------------------------------------|-------------------------------------------------------------------------------------|--|
| Index Table of Contents Table of Figures | Table of Authorities                                                                |  |
| Print Preview HEADING 11 TITLE1          | Web Preview HEADING 1 IIILE                                                         |  |
| HEADING 2                                | HEADING 2<br>STYLE1<br>STYLE19<br>STYLE2<br>Vise hyperlinks instead of page numbers |  |
| Formats: Formal  Show levels: 5          |                                                                                     |  |
|                                          | Options Modify                                                                      |  |
| L                                        | OK Cancel                                                                           |  |

Important: Do not use the MS Word Automatic Tables because they do not adhere to APA Style. Use the Formal format instead. Five heading levels should suffice. Your TOC should look like this:

| Table of Contents¶                                    |          |  |
|-------------------------------------------------------|----------|--|
| ABSTRACT                                              | I        |  |
| ACKNOWLEDGMENTS                                       | п        |  |
| TRANSLATIONS                                          | п        |  |
|                                                       |          |  |
| GLOSSARY                                              |          |  |
| TABLE OF CONTENTS                                     | V        |  |
| LIST OF TABLES                                        |          |  |
| LIST OF APPENDICES                                    | X        |  |
| CHAPTER 1: INTRODUCTION                               |          |  |
| A SHORT HISTORY OF LANGUAGE AND IDENTITY -            | 2        |  |
| METHODOLOGY: COMBINING CORPUS AND DISCOURSE ANALYSIS. | 4        |  |
| OBJECTIVES                                            | <u>.</u> |  |
| Research Questions                                    |          |  |
| CHAPTER 2: LITERATURE REVIEW                          |          |  |
| BELONGING AND IDENTITY.                               |          |  |
| DISCOURSE -                                           |          |  |
| THE NATION                                            |          |  |
| National identity: civic and ethnocultural            |          |  |
| The daily discourse of national identity              |          |  |
| A HISTORICAL PERSPECTIVE ON QUEBEC.                   |          |  |
| Quebec today→                                         |          |  |
| Quebec-and-globalization                              |          |  |
| French language ideo logies                           |          |  |
| French Canadian identity discourses                   |          |  |
| Discursive-resources                                  |          |  |
| COMMISSIONS AND DISCOURSE FORMATION.                  |          |  |
| The Bouchard Taylor Commission                        |          |  |
| CHAPTER 3: METHODOLOGY                                |          |  |
| Corpus Linguistics                                    |          |  |
| Corpus-building                                       |          |  |
| Corpus-tools                                          |          |  |
| Advantages of corpus analysis tools                   |          |  |
| Limitations of corpus linguistics                     |          |  |
| CRITICAL DISCOURSE ANALYSIS.                          |          |  |
| Social power                                          |          |  |
| History                                               |          |  |

Note. If you have successfully marked up the headings in your text, you should be able to view them in the Navigation Pane as shown below.

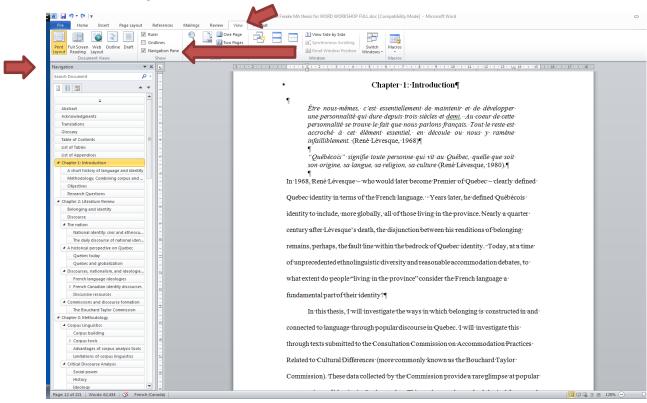

## How to Use MS Word Headings to Create a Pdf with Bookmarks

 When you save an MS document as a pdf document, make sure you click on "Options." Once the Options dialogue box is open, check the "create-bookmarks-using-headings" box in order to convert the MS Word headings into pdf bookmarks.

| Organize - New fe   | older                                     |                            |         | III •                               | •   | Cci AaBbCcl AaBbCcl AaBbCc AaBbCcl                                                  |
|---------------------|-------------------------------------------|----------------------------|---------|-------------------------------------|-----|-------------------------------------------------------------------------------------|
| My SugarSync        | Name                                      | Date modified              | Туре    | Size                                |     | ng 2 11 Heading 3 11 Heading 4 11 Heading 5 11 Heading 6<br>Styles                  |
|                     |                                           | No items match your        | search. |                                     |     | · 8 · I · 9 · I · 10 · I · 11 · I · 12 · I · 13 · I · 14 · I                        |
| 🛜 Libraries         |                                           |                            |         |                                     |     | Options                                                                             |
| Documents           |                                           |                            |         |                                     |     | Page range                                                                          |
| 🁌 Music             |                                           |                            |         |                                     |     | All                                                                                 |
| E Pictures          | =                                         |                            |         |                                     |     | © Current page                                                                      |
| Videos              |                                           |                            |         |                                     |     | <ul> <li>Selection</li> </ul>                                                       |
|                     |                                           |                            |         |                                     |     | Page(s) From: 1 + To: 1 +                                                           |
| 1 Computer          |                                           |                            |         |                                     |     | Publish what                                                                        |
| 🚢 (C:) Local Disk   |                                           |                            |         |                                     |     | Document                                                                            |
| 👝 (E:) SugarSync Dr |                                           |                            |         |                                     |     | <ul> <li>Document showing markup</li> </ul>                                         |
| 🖵 (G:) GuillaumeGe  | *                                         |                            |         |                                     |     | Include non-printing information                                                    |
| File name: Ra       | chelle Freake MA thesis for WOR           | D WORKSHOP FULL.pdf        |         |                                     | -   | Create bookmarks using:                                                             |
| Save as type: PD    | F (*.ndf)                                 |                            |         |                                     | -   | Headings                                                                            |
|                     |                                           |                            |         |                                     |     | Word bookmarks                                                                      |
| Authors: Rac        | helle Freake                              | Tags: Add a tag            |         | Title: Language and the making of ( | Jue | Document properties                                                                 |
| Optimize for        | <ul> <li>Standard (publishing)</li> </ul> | Options                    | 1       |                                     |     | C Occument structure tags for accessibility                                         |
|                     | online and printing)                      |                            | l.      |                                     |     | PDF options                                                                         |
|                     | 💿 Minimum size                            | Open file after publishing |         |                                     |     | [] ISO <u>1</u> 9005-1 compliant (PDF/A)                                            |
|                     | (publishing online)                       |                            |         |                                     |     | Bitmap text when fonts may not be embedded     Encrupt the document with a paceword |
|                     | (publishing online)                       |                            |         |                                     |     | Encrypt the document with a password                                                |

2. If the MS Word headings have been successfully converted into pdf bookmarks, you should be see the bookmarks on the left-hand side of the pdf document as shown below:

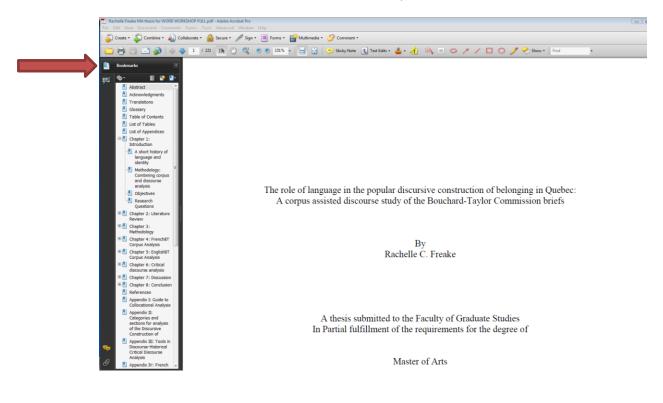

## **Other useful references:**

Style basics in Word in Word Help

http://office.microsoft.com/en-ca/word-help/create-and-customize-a-table-of-contents-RZ102634105.aspx?CTT=1&client=1

http://office.microsoft.com/en-ca/word-help/format-your-document-with-styles-RZ010356279.aspx?CTT=1

http://www.gcflearnfree.org/word2010/18.3